# $E$ *Spañol* 1020 COURSE SYLLABUS

Beginning Spanish II – **FALL SEMESTER 2017** Section 001 MWF 8:30-9:20 Instructor: Jenny Willmore, Office: Main 202 Cell Phone: 435-760-6090 E-mail: [jenny.willmore@usu.edu,](mailto:jenny.willmore@usu.edu) [j.p.willmore@aggiemail.usu.edu](mailto:j.p.willmore@aggiemail.usu.edu) during summer Office Hours: by appointment *Ilrn* course code: **EHDRKN496**

#### **Course Fees:**

The \$24.00 course fee is used to staff and maintain the Language Lab (MAIN 004) and to pay teaching assistants who assist instructors in the classroom.

#### **Course Objectives:**

- 1) To apply the process of Spanish-language learning to the material found in chapters 8-14 of the required text program (*Exploraciones 2e*).
- 2) To provide students with language learning activities that advance Spanish language skill proficiency (especially speaking proficiency) to the level required for continued progress at the next course level (USU Spanish 2010).

Note: This course has adopted the following standard IDEA course evaluation objectives (the objectives on which the semester-end course evaluations are based):

- 1. Gaining Factual Knowledge (terminology, classifications, methods, trends) Essential
- 2. Developing skill in expressing oneself orally or in writing Essential
- 3. Gaining a broader understanding and appreciation of intellectual/cultural activity (music, science, literature, etc.) – Important.

#### **Required Texts:**

Mary Ann Blitt and Margarita, *Exploraciones* + iLrn passcode (Second Edition), Heinle Cengage Learning, **ISBN- 9781305252479**. This is the text for both Spanish 1010 and Spanish 1020. It can **best** be purchased through the USU Bookstore or directly through the Publisher's website: [http://www.cengagebrain.com/shop/en/US/storefront/US?cmd=CLHeaderSearch&fieldValue=97](http://www.cengagebrain.com/shop/en/US/storefront/US?cmd=CLHeaderSearch&fieldValue=9781305252479) [81305252479](http://www.cengagebrain.com/shop/en/US/storefront/US?cmd=CLHeaderSearch&fieldValue=9781305252479)

Note: It is strongly recommended that you **do not** purchase the book from any source other than the USU Bookstore or the publisher's website. The ISBN number represents a special package created just for USU that includes the e-book, the printed text, and the *iLrn* passcode. The Bookstore and Publisher's prices are the same (except the sales tax). It is better to buy from the USU Bookstore because you will not have to wait 3-5 days for mail delivery. But if you do buy from the publisher, you can get the e-book and *iLrn* passcode almost immediately even though you may have to wait a few days for the printed textbook. **DO NOT** purchase a used textbook. If you do, you will still have to purchase the *iLrn* passcode that will cost you the same or more than had you purchased the special package.

**Please understand that you are not purchasing a printed textbook; you are purchasing access to a learning program**. The program includes an e-book that is not only an electronic version of the printed textbook, it is also an interactive version that integrates with *iLrn* and allows you to submit required activities directly through the e-book. The printed version is included in the program cost at no extra charge, meaning that the cost is the same with or without the hard copy. This means that you cannot "sell back" the book to the bookstore, nor should you sell it to another student (that would be very dishonest), because that student will receive another hard copy when he or she pays for access to the program.

#### **Work in the Text and in** *iLrn***:**

Each chapter of the *Exploraciones 2e* text is divided into several sections. The textbook pages, the e-book activities, and the *Student Activities Manual (SAM)* activities that you should complete in advance of each class practice session are indicated on the syllabus class schedule. Remember, these are to be completed **in advance** of class. **Always do them out loud.** Doing them through the interactive e-book is always preferred because of the listening and video resources they contain and because you can submit most of the textbook (e-book) portion of the *iLrn* activities directly from the e-book. But there are some (those connected to the grammar tutorials) that you can only submit from your *iLrn* workstation. You can also submit the required e-book activities through your *iLrn* workstation. The required activities from the *Student Activities Manual* can only be submitted through your *iLrn* workstation. It is best to review your Assignment Calendar in your *iLrn* workstation each day to make sure you have submitted all the required textbook and *SAM* activities and to anticipate shortly due activities. **Everything required will be on that** *iLrn* **Assignment Calendar.**

You are required to submit the activities listed as *tarea obligatoria* in the syllabus and that have due dates assigned to them in the Assignment Calendar. For the ones accessible through the ebook, when you hold your curser over the activity icon, if there is a due date, you know the activity is assigned. The other paired and small group activities that do not have due dates assigned to them in the e-book or the *iLrn* Assignment Calendar are also important, and you should do as many of them as your study time allows. Some of these non-assigned activities will be done in class. Doing them before class prepares you to do them well in class, and you will benefit from the repeated practice. Remember, do everything in Spanish **out loud**. Reading silently is a waste of valuable study time.

You must complete in your *iLrn* workstation **all** of the assigned activities (*tarea obligatoria*) that correspond to the e-book (*Exploraciones 2e Textbook Activities*) as well as those assigned activities that correspond to the Activities Manual (*Exploraciones 2e Activities Manual*) as part of your class preparation and study. If you do not complete them, your in-class practice will not benefit you to the extent necessary for your continued language skill development. All of the assigned *iLrn* activities must be completed by the dates and times specified on the Assignment Calendar in your *iLrn* workstation (also specified on the course syllabus class schedule). **You have until one half hour before class begins to complete the activities assigned for that day**.

Many of the activities are automatically graded and immediately give the correct answers. You are allowed **two attempts** at all these keyed activities, and you will not see the correct answers until after your second attempt or, if you make only one attempt, after the due date. Some of the activities are not automatically corrected and require feedback from the instructor. Return often to view the instructor's feedback by going to the Results tab in *iLrn*. That feedback will be very useful to you. You will not see feedback for *all* the activities, but you will see it for many of them and in as timely a manner as possible for your instructor (usually within a week after the assignment falls due). It is easy to see which activities have received feedback because in the Results page (go there by clicking on the Results tab), they will be tagged with a feedback icon.

The instructor will grade each assigned activity that requires instructor review in both the e-book and the *Manual*. Full points possible will be given if the instructor judges work on the assignment to be your best effort. Bonus points may also be given for exceptional work. No points or reduced points will be given for hurried, incomplete, or careless completion (and it is careless not to go back and correct your work). **Make sure that after completing activities that require you to write that you go back and read out loud what you have written and that you correct any errors (including missing or misplaced accent marks) before you submit each activity.**

**Important Note:** You may do the assigned activities late, but **no points** will be awarded and **feedback will probably not be given**.

#### **Partial Exams**:

Three partial exams during the semester—each covers two chapters—will assess the language skills that you have developed during the study of those two chapters. Each partial exam will assess your skills in listening comprehension, grammar and vocabulary usage, reading comprehension, and writing competency. Graded exams will be returned to you and reviewed briefly within two or three class sessions following the exam. Because the exams are program exams, you will not be able to keep your exam, but you may review it further with the instructor during office hours.

#### **Final Exam:**

The comprehensive 2-hour final exam given at the conclusion of the semester during final exam week will assess both your knowledge of material contained in the final chapter and the cumulative knowledge and Spanish-language skill you have developed during the entire semester.

#### **Grading:**

The instructor will determine your grade based on the number of points accumulated against the maximum points possible. Grade distribution will be as follows: above  $94\% = A$ ,  $90-93.99\% = A-, 86-89.99\% = B+, 83-85.99\% = B, 80-82.99\% = B-, 76-79.99\% = C+, 73 75.99\% = C$ ,  $70-72.99\% = C$ -,  $60-69.99\% = D$ , and below  $60\% = F$ .

Your grade will be calculated as follows:

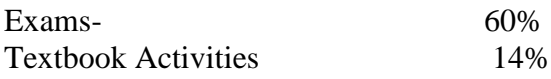

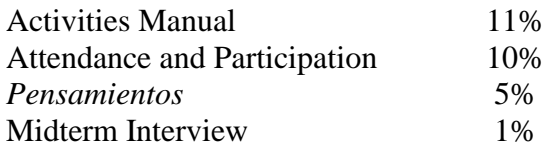

#### **Spanish-only rule:**

The language of the class is **Spanish**. Neither the instructor nor the students will speak English except on rare occasion—and only when the instructor allows—so that instructions regarding assignments are understood and questions relative to those instructions can be asked and answered. Should you need to discuss matters with the instructor in English, you must do so during the instructor's office hours. This Spanish-only rule applies to **whenever you are inside the classroom**, including the several minutes before class begins and after it ends.

#### **Class procedures:**

You are to prepare for each class practice session by studying the sections from the text as indicated for each day on the class schedule (*Horario de clases*). That preparation includes 1) studying the assigned material and viewing the assigned grammar tutorials and videos, 2) completing assigned e-book and *Manual* activities (*tarea obligatoria*) online in your *iLrn* workstation, 3) doing/practicing as many of the other non-assigned activities from the e-book (textbook) as your study time permits so that you are well prepared to repeat those activities in class. Class discussions and activities will be based on what you have prepared from the text and *Manual*. Class practice will repeat some of the activities that you have already done online, but some of class time will be spent doing other activities that reinforce what you have practiced. Make sure as you complete the online activities and as you read from the text that you **say everything you read out loud**. The idea is that you come to class already having gone through most or all of the material at least once. Class time will then reinforce and clarify that material through communicative activities. Here is a summary of the way the course works:

- 1. You prepare for class through regular personal study, which includes studying the text, viewing the applicable *iLrn* tutorials, and doing the assigned e-book and *Manual* activities. This step is key. If you do not come to class prepared, you will not benefit from the language practice that the instructor orchestrates during the class.
- 2. Class time is devoted almost entirely to communicative activities from the book or otherwise designed by the instructor that develop and practice language skills, especially speaking skills.
- 3. The instructor gives good, timely feedback individually on your work in the e-book and *Manual* to correct errors and misunderstandings, and you review that feedback.
- 4. You meet with the instructor during his/her office hours if extra help is needed.
- 5. Your skills are evaluated through exams that test the language skills learned.

Some of the *iLrn* e-book activities ask you to record your voice (sometimes alone and sometimes with a partner). At the beginning of each new chapter, you will be assigned a study partner with whom you will complete the *iLrn* activities that require you to record with a partner. If for any

reason you cannot record the activity with that partner, find another partner, or do the activity alone and record yourself. It is best to do as many of the partner recordings with a partner as you can. However, the requirement is that you do a minimum of ONE of the required recordings per week with your partner.

Important Note: When recording with a partner using the same computer (when only one of you is logged in), **make sure you state your name and your partner's name** at the beginning of your recording, and then make sure that you log in to your own *iLrn* workstation and record an explanation that you have recorded the activity with your partner while logged in to his/her workstation. **Only then will you both receive credit for the activity**. YOU MUST LOG IN TO YOUR OWN WORKSTATION OR THE INSTRUCTOR CANNOT GIVE YOU CREDIT FOR THE ACTIVITY.

#### **Spanish Keyboard:**

Learn how to produce written accent marks, the *ñ*, and other diacritical marks using your computer keyboard .You may learn the shortcuts (different for PC and Mac), and there is a tool in *iLrn* that allows you to write accents, upside down exclamation points and question marks, and the *ñ* without having a Spanish keyboard, but it is recommended that you change your keyboard to a Spanish keyboard and use it while doing the work in *iLrn* so that you are well practiced for when you have no tool. You will find instructions on how you change your keyboard at the end of this syllabus.

#### **Additional very important advice:**

Attend class every day and be on time. Prepare yourself **well** for class and participate enthusiastically in class activities. Remember, work required in the e-book and *Activities Manual* falls due **a half hour before class begins** on the day it appears on the course schedule and on the assignment calendar in *iLrn*. Practice with your classmates and others outside of class as often as possible (study groups are a very good idea). Remember, anything you read in Spanish should be read **out loud**.

The *Exploraciones* learning program is just that: a program. The methodology works only if you do the entire program, meaning all the tutorials and activities in their appropriate sequence. If you skip a portion of the sequence, you are unprepared for the next portion. USU Spanish 1010 and Spanish 1020 are 4 credit-hour courses. By standard expectation, this means a minimum of 1½ hours of quality personal out-of-class study for every credit hour. If you are a "full-time" student, the expectation is a 40-hour workweek. The normal load for a student is 16 credit hours. Times that by two and a half and you get 40 hours. It is true that a student may need to spend more than 40 hours a week because of his or her aptitude or lack of prior preparation. But the 1½-hour outside-class to 1-hour credit-hour ratio as a **minimum** requirement is not excessive. If you are spending 1½ hours for each of the 4 credit hours, you are spending 7 hours (the extra 1 hour of class time not scheduled + 6 hours) per week studying Spanish outside of class, plenty of time to accomplish the program as it is prescribed, meaning ALL the required activities in *iLrn*.

You, the student, are responsible for your preparation for class. **REGULAR DILIGENCE** is a must. During class sessions, the instructor will orchestrate activities that provide you with additional

language skill practice and development based on your preparation. The goal is that during 40% of class time *you* are speaking the language and during the other 60% (remember the Spanishonly rule) you are listening to it. If you have not adequately prepared for class, you cannot benefit from the communicative activities carried out during class sessions.

Improving your Spanish speaking and listening skills is the purpose of class time. You need to buy into the idea that you are not simply preparing for exams; you are preparing for an increasingly rigorous learning program that demands that you communicate at a certain level in the target language so that you are ready for the next level. Learning a second language can only be accomplished through rigorous practice. If you choose to cut short your preparation, you reduce the effectiveness of class-time practice; if you miss a class, you fall behind in your practice. Language is a skill. Compare it, if you like, to obtaining any other skill: musical, athletic, etc. For example, you cannot become an accomplished pianist unless you practice, and the more you practice, the sooner you reach a skill level that allows you to acquire more complex skills. As a piano student, you cannot move on to *Book Two* until you have mastered *Book One*—no piano teacher would allow you to do so. Think of Spanish 1010 as *Book One*, Spanish 1020 as *Book Two*, Spanish 2010 as *Book Three*, etc. If by the end of the semester you have not mastered the skills required to move on to the next level, you will be woefully and painfully unable to keep up with the rigorous skill development at that next level. Unfortunately, unlike the piano teacher, the university instructor cannot keep you from registering for Spanish 1020, 2010, or 2020 if you received a B or a C in the previous class in the sequence. But the Spanish 1020, 2010, or 2020 instructor must and will assume that you have mastered the skill of the previous *Book* and will teach the course with that assumption. He or she has no other choice, because he or she must prepare the class members for the next level. The reality of it all is that if you do not earn an A in Spanish 1010, you are not prepared for Spanish 1020. Keep this all in mind when you are tempted to forgo a day's preparation for class or miss a class practice session.

#### **USU Plagiarism Policy:**

Plagiarism includes knowingly "representing, by paraphrase or direct quotation, the published or unpublished work of another person as one's own in any academic exercise or activity without full and clear acknowledgement. It also includes the unacknowledged use of materials prepared by another person or agency engaged in the selling of term papers or other academic materials" (Code of Policies and Procedures for Students, Article V, Section 3A.1). The penalties for plagiarism are severe. They include "#1) warning or reprimand and #2) grade adjustment" (see: Article VI, Section 1A): Other penalties may also be imposed at the Dean's discretion. These include probation, suspension, expulsion, withholding of transcripts, denial or revocation of degrees.

Note: Writing in English and then using an online translator (such as Google Translate) to convert your English into Spanish will not help you improve your language skills and **will be considered plagiarism**. Use online dictionaries to help you with words or phrases, but do NOT use programs that convert your writing from English to Spanish.

#### **USU Students with Disabilities Policy:**

"Reasonable accommodations will be provided for all persons with disabilities in order to ensure equal participation within the program. If a student has a disability that will likely require some accommodations by the instructor, the student must contact the instructor and document the disability through the Disability Resource Center (797-2444), preferably during the first week of the course. Any request for special consideration relating to attendance, pedagogy, taking of examinations, etc., must be discussed with and approved by the instructor. In cooperation with the Disability Resource Center, course materials can be provided in alternative format, large print, audio, diskette, or Braille."

### Instructions for setting up your *iLrn* account

Your instructor, Jenny Willmore invites you to enroll in the following course.

Course: SPAN 1020 – Spanish First Year II – Fall 2017 (Campus)

#### Code: **EHDRKN496**

Book: Exploraciones, 2<sup>nd</sup> Edition iLrn: Heinle Learning Center

Creating a Heinle Learning Center Account:

If you do not have an account, you need to create one. To do so, follow these steps:

- 1. Go to [http://ilrn.heinle.com](http://ilrn.heinle.com/) and click **LOGIN**.
- 2. Click the **Create account** button.
- 3. Select a username and password and enter your information, then click **Submit**.

**Note:** Remember to write down your username and password and be sure to select the correct time zone. Also, please enter a valid e-mail address so Heinle Learning can send you your password if you forget it.

Entering the Book Key and Course Code:

Enter the book key and the course code (**EHDRKN496)** to complete the enrollment process. If you have purchased the textbook in the USU Bookstore, you have the book key. It is in an envelope inside the printed textbook. If you have purchased the book used, you will have to go to the publisher's website to purchase the book key. Depending on your situation, follow one of the procedures below. **If you activated the book for a previous course, you can start at step 5 of "***I already have my book key***" below**.

Once you have completed this step, the system lists the course and book on the Student Workstation home page.

**Note:** The book key can only be used once. Your book key will become invalid after you use it.

#### **I already have an account and my book key:**

- 1. Go to [http://ilrn.heinle.com](http://ilrn.heinle.com/) and click **LOGIN**.
- 2. Enter your username and password and click **Log in**.
- 3. At the top of the page, enter your book key and click **Go**.
- 4. Click **Confirm** to confirm your registration information. Your book will appear under the **My books** heading.
- 5. Next to the book listing, enter the course code (**EHDRKN496**) in the **Enter course code** field and click **Go**.
- 6. Select a class or section and click **Submit.** There are several classes. Make sure you select the proper class. If you make a mistake and select the incorrect class, notify your instructor.

**I need to purchase a book key** (for those who for some reason did not buy the special package available in the bookstore or through the publisher's website):

- 1. Go to [http://ilrn.heinle.com](http://ilrn.heinle.com/) and click **LOGIN**.
- 2. Enter your username and password and click **Log in**.
- 3. At the top of the page, enter the course code (**EHDRKN496**) and click **Go**.
- 4. Select a class or section and click **Submit.** There are several classes. Make sure you select the proper class. If you make a mistake and select the incorrect class, notify your instructor.
- 5. Locate the book and click **buy**.

Note: Because you have not purchased the program from the USU Bookstore or through the publisher using the special ISBN number, you will have to purchase the *iLrn* book key. The cost for the book key alone will be equal to or will exceed what you would have paid had you purchased the special ISBN number that includes a printed textbook at no extra charge.

6. Proceed through the purchase process.

**Note:** If the buy link does not appear in Step 5, contact your instructor for information about obtaining a book key.

I already have an account, and I have already used my book key for a prior class (Spanish 1010):

- 1. Go to [http://ilrn.heinle.com](http://ilrn.heinle.com/) and click **LOGIN**.
- 2. Enter your username and password and click **Log in**.
- 3. At the top of the page, enter the course code (**EHDRKN496**) and click **Go**.
- 4. Select a class section and click **Submit.** There are several classes. Make sure you select the proper class. If you make a mistake and select the incorrect class, notify your instructor.

Using Heinle Learning Center:

To access your Student Workstation in the future, go to [http://ilrn.heinle.com](http://ilrn.heinle.com/) and log in. Here, you can open your book, submit activities, view your results, and view your instructor's feedback. If you have any questions, contact Heinle Learning Center Support at [http://hlc.quia.com/support.](http://hlc.quia.com/support)

# **Horario de clases:**

The following pages will be covered during this day in class.

#### *Please refer to iLrn for due dates of activities, as they may change with class progress.*

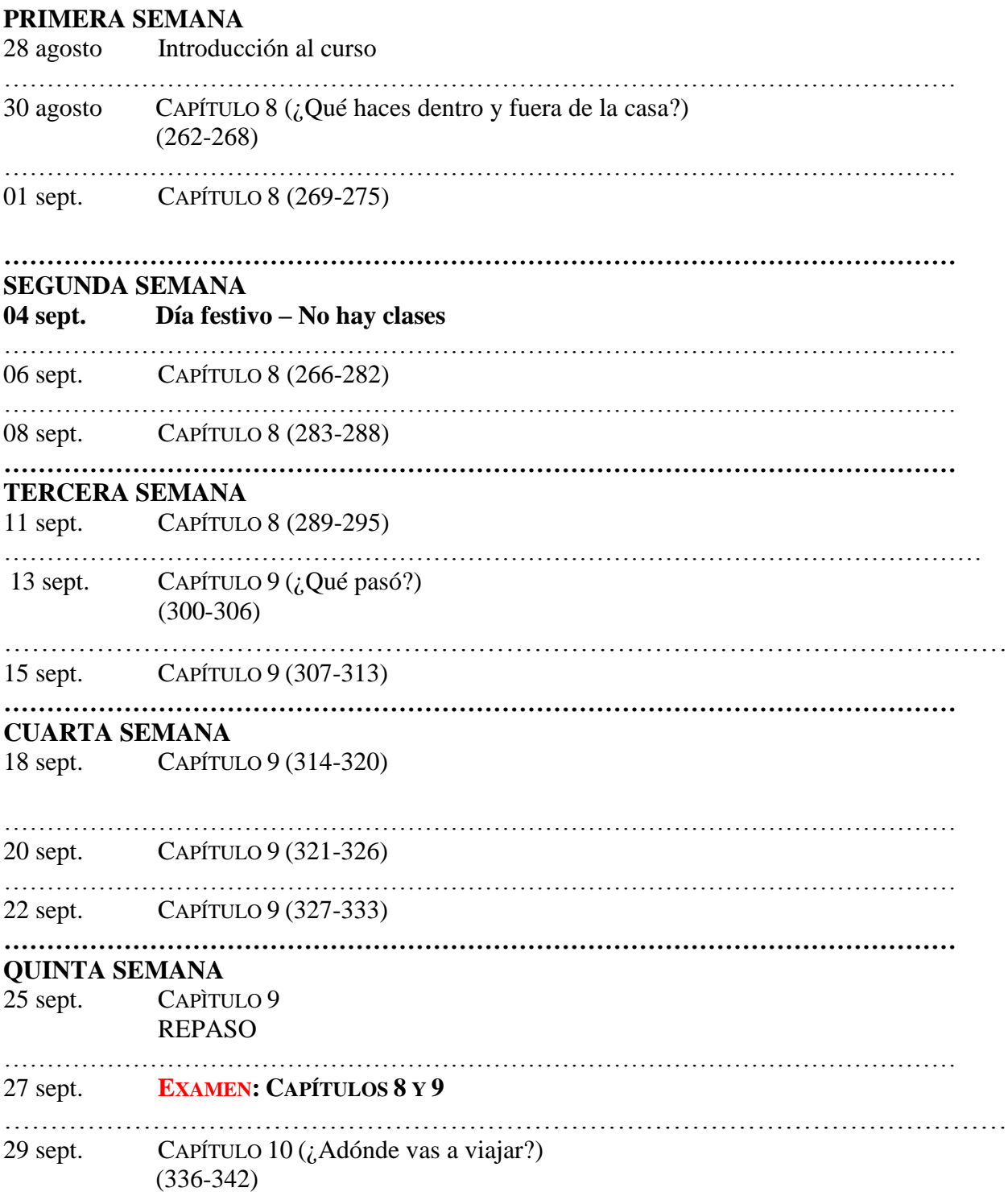

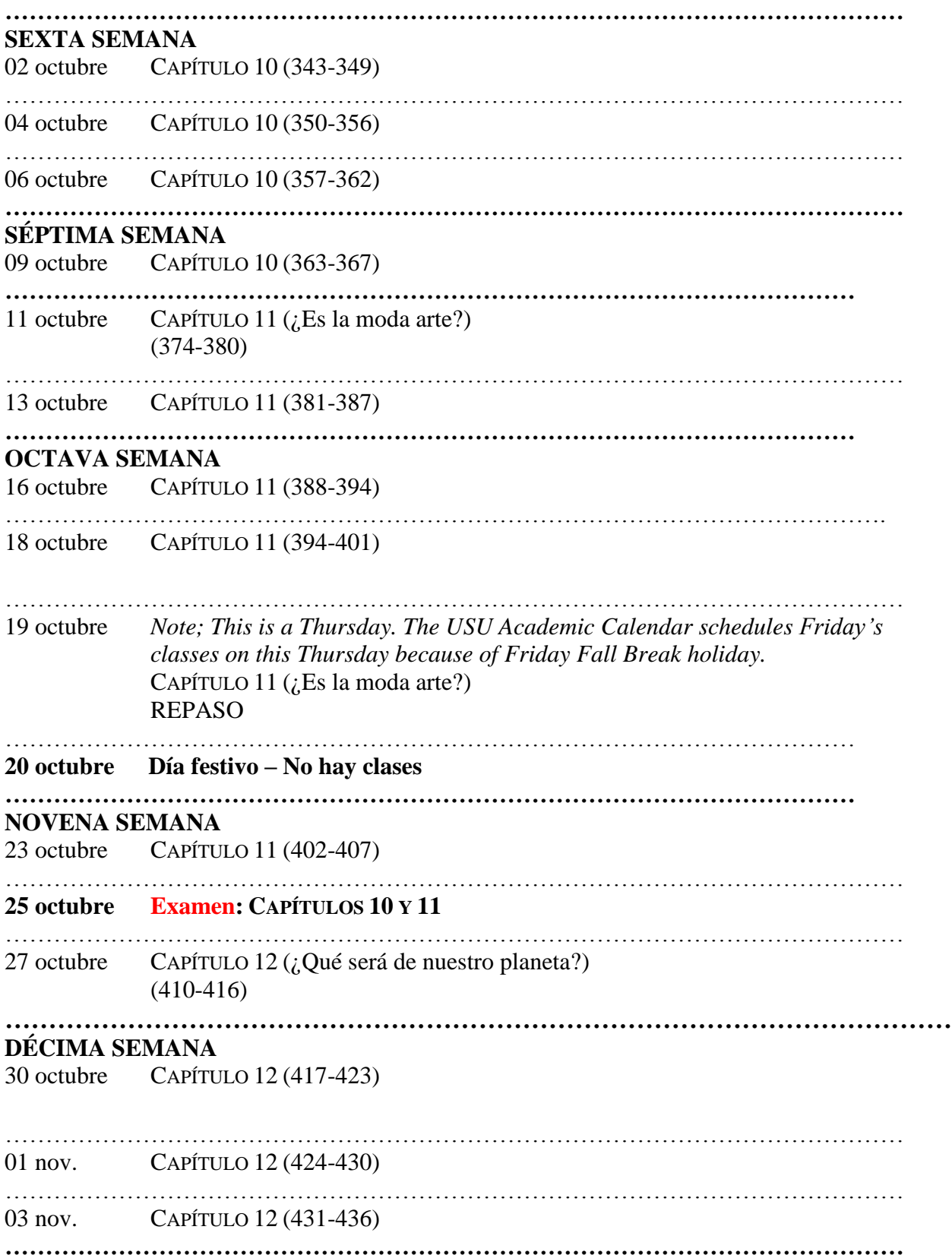

## **UNDÉCIMA SEMANA**

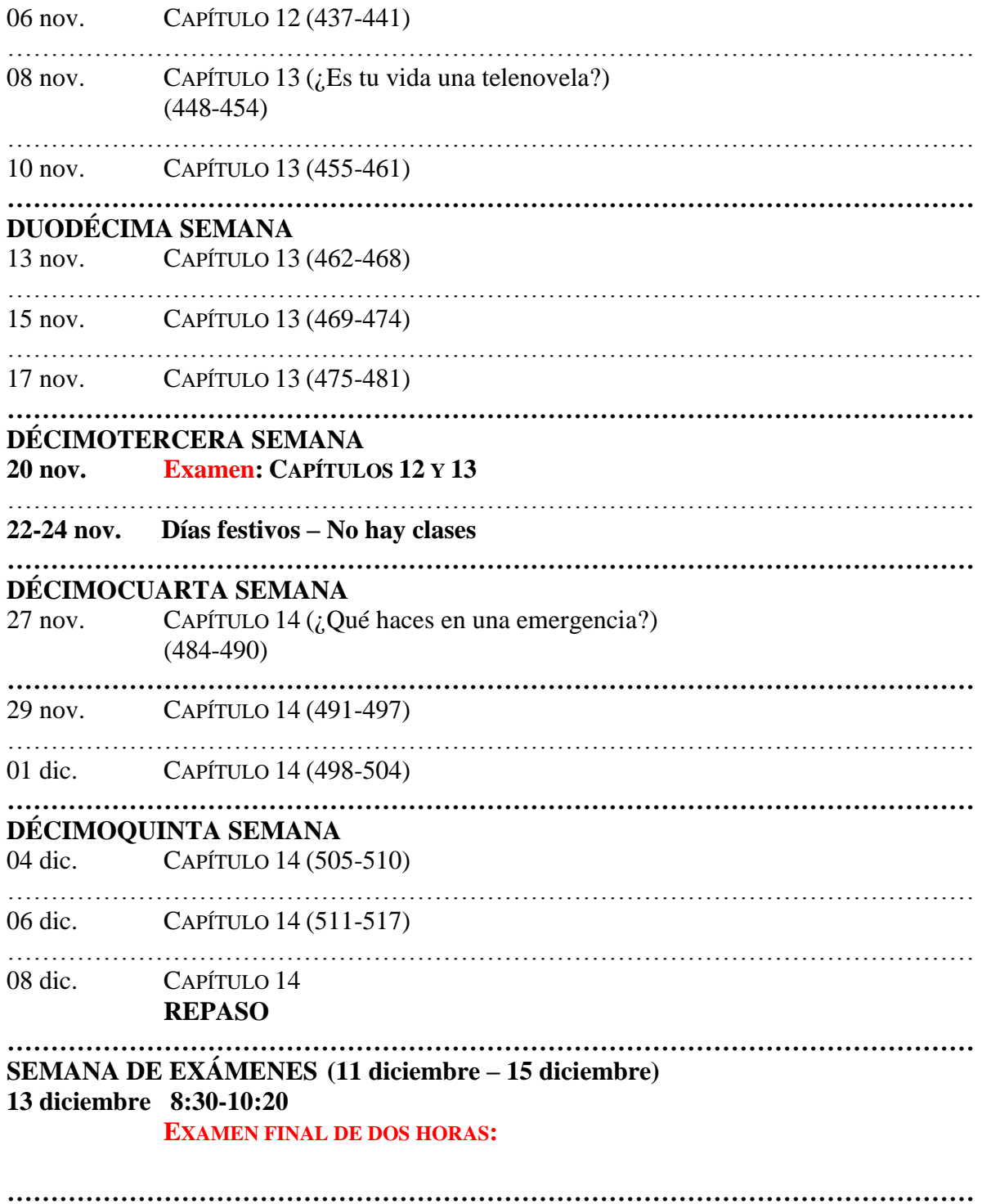

12

#### *HOW TO CHANGE YOUR COMPUTER KEYBOARD TO SPANISH*

*If you have a PC:*

- *1. Go to your start menu.*
- *2. Open up the control panel.*
- *3. Find "clock, language, and region" and open it.*

*4. Under "region and language", click on the link that says "change keyboards or other input methods".*

*5. Select "change keyboards". Another window will open up that says, "text services and input languages" on the top.*

- *6. Click on "add".*
- *7. Scroll down on the list of languages and find "Spanish".*
- *8. Select it, expand the keyboard tab, and select the keyboard and click "ok".*
- *9. Click "apply".*

*10. Your keyboard will appear in the lower right hand screen on the task bar. You can select the small box that says "EN" and change it to Spanish. While in Spanish it will say "ES".*

*If you have a MAC:*

*1. Go to the apple icon in the left upper corner of your screen.*

- *2. Go to your System Preferences.*
- *3. In the Personal bar, go to International.*
- *4. Go to Input Menu.*
- *5. Select the language(s) (Spanish and U.S.)*

*6. Mark the box that says "Show input menu in menu bar". This will put a flag up on your computer's main menu bar. You can then change it back and forth from one language to the next. You can also open the keyboard viewer there so you can know which keys produce which figures.*

*You may also find the following links to videos helpful:*

How to change your Mac keyboard from English to Spanish:<http://www.youtube.com/watch?v=-dhBkx1rIJE>

How to change your PC keyboard from English to Spanish:<http://www.youtube.com/watch?v=Ld6eWzymQDQ>